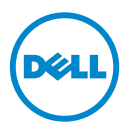

## LVDIMM de 1600 MHz en plataformas AMD: Actualización de información

Este documento proporciona información acerca del comportamiento de las LVDIMM de 1600 MHz en los siguientes sistemas Dell PowerEdge:

- R415
- R515
- R815
- R715
- M915

Las opciones de voltaje operativo de memoria en el BIOS son Auto, 1,5 V o 1,35 V.

La siguiente tabla muestra la frecuencia y el voltaje operativo de memoria al que la LVDIMM de 1600 MHz funciona.

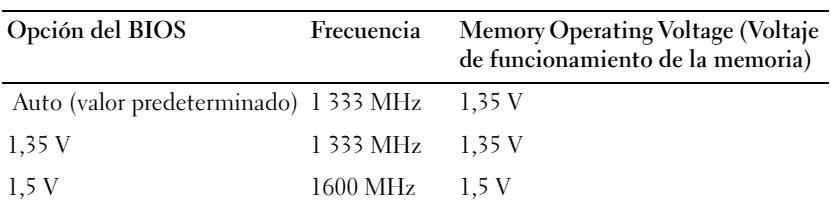

Para asegurarse de que la LVDIMM de 1600 MHz mantiene una frecuencia de 1600 MHz, establezca el Memory Operating Voltage (Voltaje operativo de memoria) en el BIOS a 1,5 V.

Para establecer el voltaje operativo de memoria a 1,5 V:

- 1 Encienda o reinicie el sistema.
- 2 Presione <F2> para entrar en la configuración del sistema.

## **NOTA:** El sistema no responderá hasta que esté activo el teclado.

Si el sistema operativo empieza a cargarse antes de presionar <F2>, espere a que el sistema termine de iniciarse y, a continuación, reinicie el sistema e inténtelo de nuevo.

- <sup>3</sup> En la pantalla Memory Settings (Configuración de memoria), cambie el Memory Operating Voltage (Voltaje operativo de memoria) a 1,5 V utilizando las teclas de navegación de la System Setup (Configuración de sistema).
- 4 Guarde los cambios y salga de la System Setup (Configuración de sistema).

## **© 2012 Dell Inc.**

\_\_\_\_\_\_\_\_\_\_\_\_\_\_\_\_\_\_\_

Marcas comerciales utilizadas en este texto: Dell™ y el logotipo de DELL son marcas comerciales de Dell Inc. AMD<sup>®</sup> es una marca comercial registrada de Advanced Micro Devices.